## **Systemmeldungen**

Bei anstehenden Unregelmäßigkeiten, wie z.B. System-Wartungsarbeiten, oder besonderen Ereignissen im Unternehmen, können die Webdesk-Benutzer mittels **Systemmeldungen** auf diese aufmerksam gemacht werden.

Diese Systemmeldungen werden vom Systemadministrator verfasst, die Benutzer sehen die Meldung direkt nach der Anmeldung im Webdesk auf ihrem Welcome-Bildschirm.

Der Zeitpunkt des Erscheinens, ebenso wie die Dauer, für welche die Meldung erscheinen soll, können beliebig parametriert werden.

Bevor eine Systemmeldung erstellt wird, sollte im Menüpunkt **Setup**

## **--> Systemparameter**

folgender Parameter eingestellt werden:

- Der Parameter **daysToLive** besagt wie lange die Systemmeldung angezeigt wird. Dieser muss größer als 0 sein
	- ist z.B. 2 eingestellt, so wird die Meldung für 2 Tage angezeigt.

## **Neue Systemnachricht erstellen**

Menüpunkt **Einstellungen** > **Systemmeldungen** > **Neue Systemnachricht**

- **Überschrift** Überschrift für die Systemnachricht
- **Verweis**
	- z.B. ein Link auf eine Internet-Seite
- **wird aktiv am** Angabe des Datums, an welchem die Meldung aktiv erscheinen soll
- **Text** Eingabe des gewünschten Textes
- Speichern & Schließen

Anschließend erscheint die Systemmeldung in der Übersicht.

• **Erstellt am**

Datum, an dem die Meldung erstellt wurde

- **Überschrift** Überschrift der Meldung
- **Meldung** Hier erscheint der Inhalt der Meldung
- **wird gültig ab** Datum der Erscheinung
- **Html-Verweis** Anzeige eines ev. Verweises auf eine HTML Seite
- **erstellt von** Anzeige des Erstellers der Meldung

Für den Benutzer ist die Meldung nach dem Log-In auf dem **Welcome-Bildschirm** zu sehen.

## **Felder**

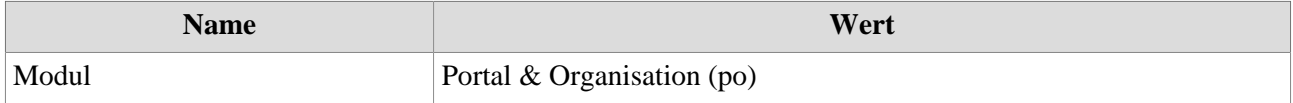

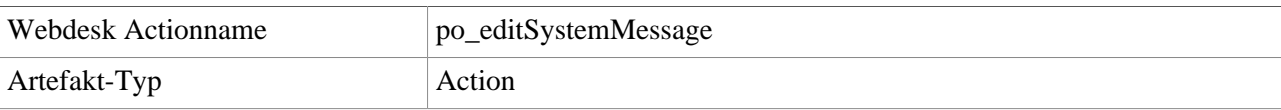